# АНАЛИЗ ДИАГРАММ И ЭЛЕКТРОННЫХ ТАБЛИЦ

Изменение формул при копировании

Подготовила ученица 11 «А» класса Филимонова Анна

### Кратко вспомним о таблицах и все, что с ними связанно:

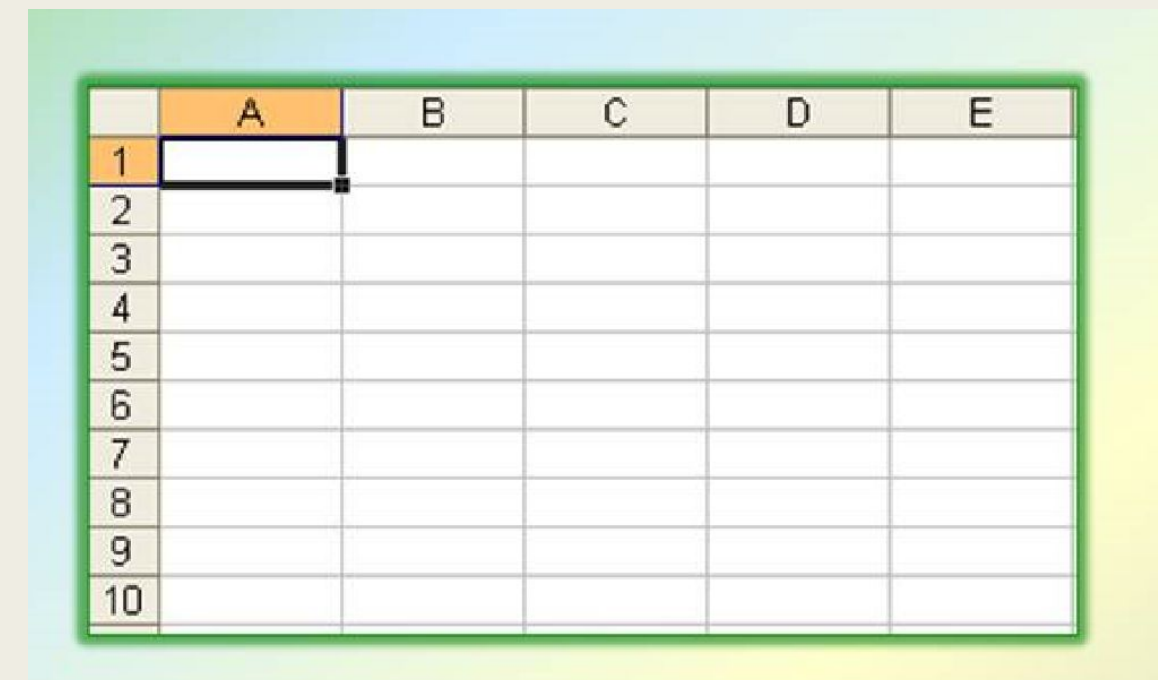

Компьютерные программы, предназначенные для хранения и обработки данных, представленных в табличном виде, называют электронными таблицами (соответствующий английский термин - spreadsheet).

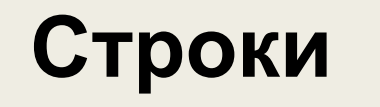

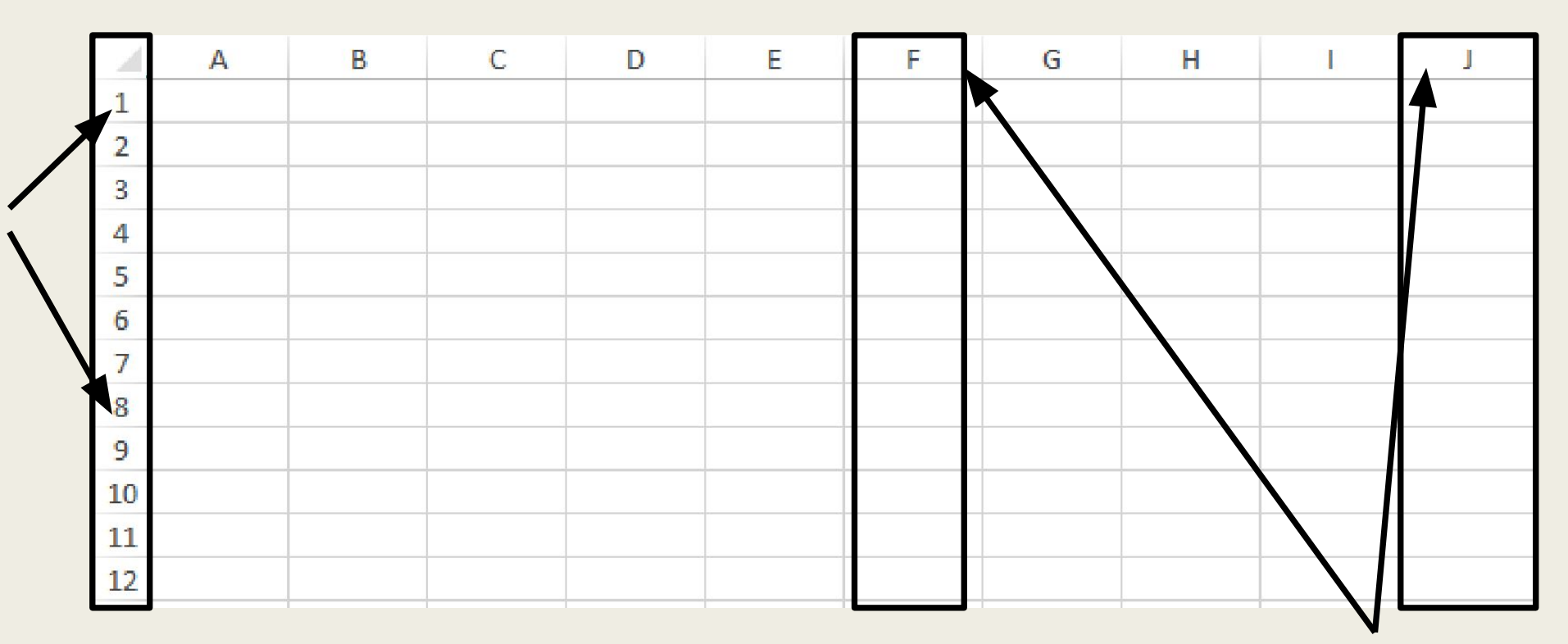

**Столбцы**

**Каждая страница электронной таблицы разбита на столбцы, обозначенные латинскими буквами, а так же на строки, пронумерованными целыми числами.**

Кроме того, в другие ячейки необходимо записать формулы, по которым будем производится расчет данных, интересующих вас результатов.

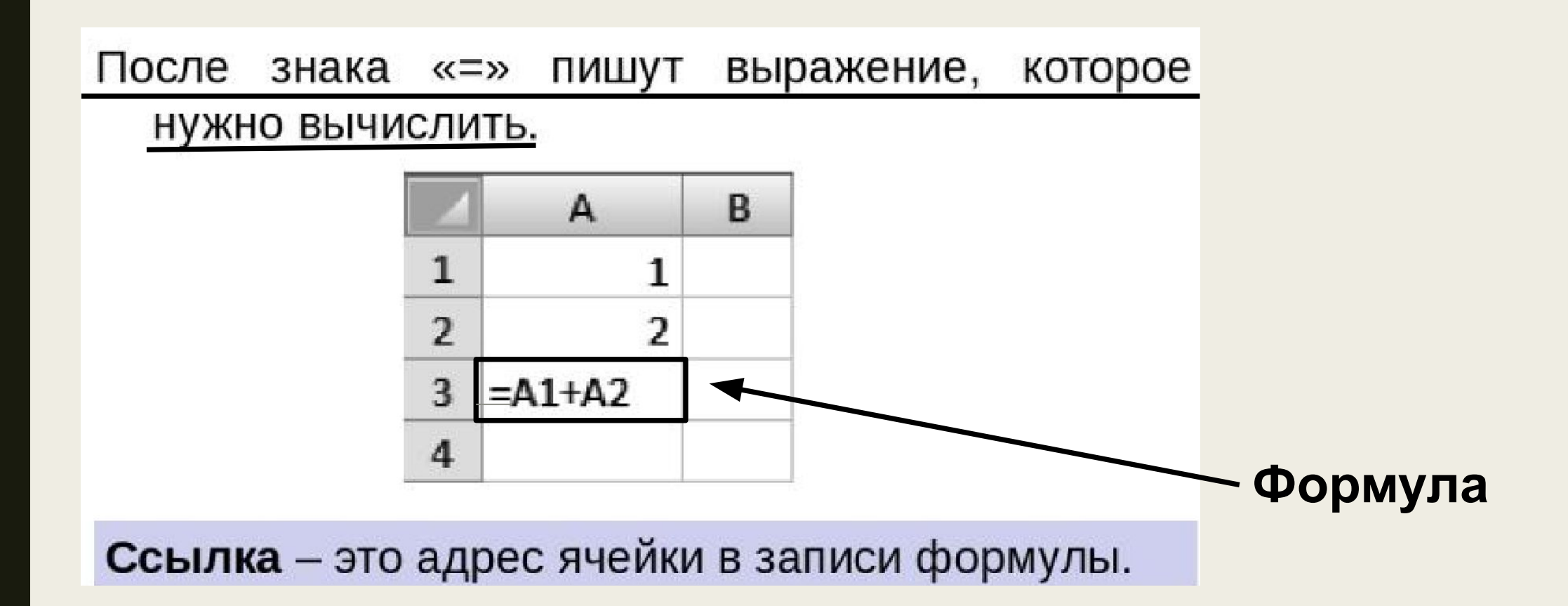

#### Абсолютная ссылка Ссылки в Microsoft Excel - это не то же самое, что Иаписывается с символом S перед буквенной ссылки в интернете. Ссылкой называется адрес и числовой частью. ячейки (например: А1, В10). Они делятся на два • ОТНОСУГЕЛЬНАЯ СЕНЛКА- 1979 ИЗМЕНЯЮЩИЙСЯ ПРИ основных вмдая зевочютные маменяю<del>м м</del>чение ссыляки. Ревечей и дересмения происходит яврячей кам поэтому при перение и коннировании формул нам частенько необходимо сохранить либо, наоборот заменить данные.<br>ОТНОСИТЕЛЬНАЯ ССЫЛКА

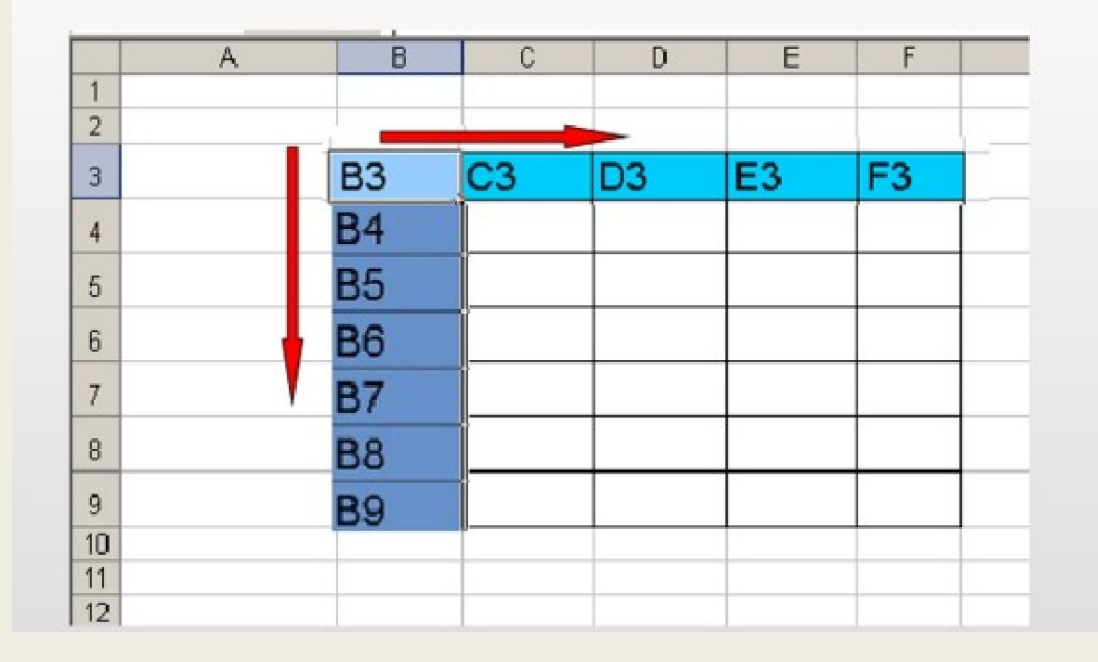

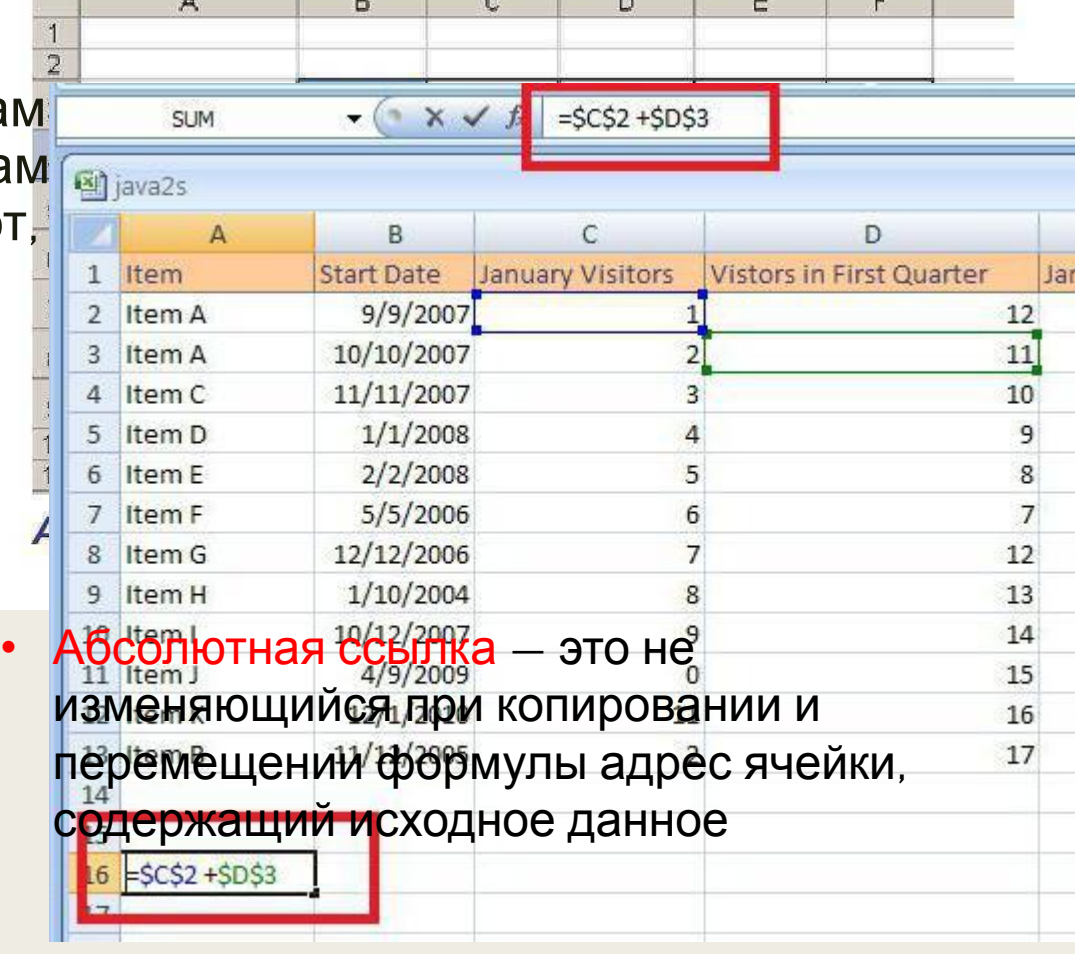

#### Смешанная

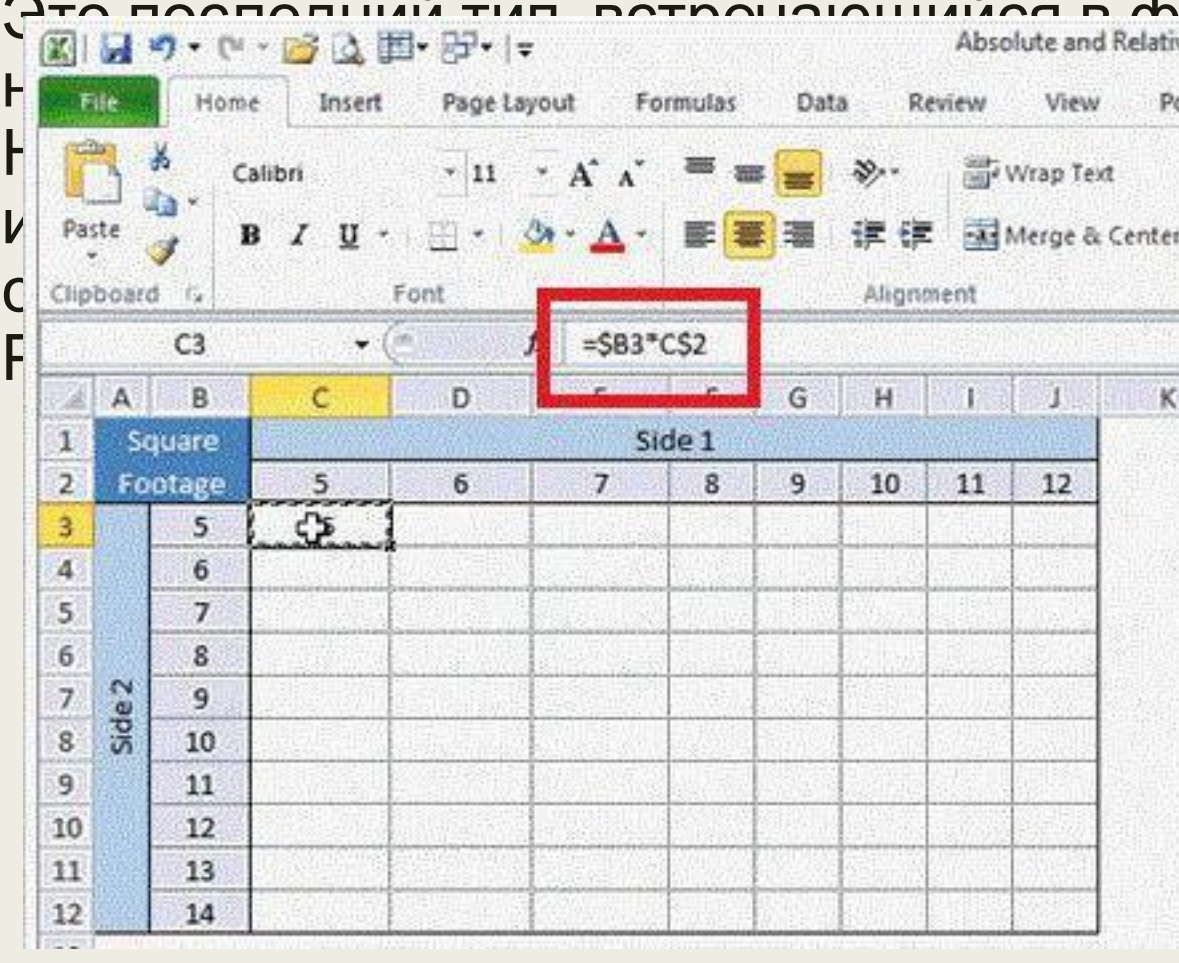

Запишем формулу в первую ячейку В2=А2\*В1. Но чтобы перетащить её вправо, нужно закрепить столбец "А", а чтобы вниз, закрепить строку "1". Поэтому **Ормулажы Как ваылантом записания** "**ая формутка соднет ВФЗ БИФА \* ВФ**1. Таким на оббезомачтается екакивании формулы эхреняять адрессациеный в каждой из ЬЗИТВВЩИХОВ ПИРЕК: ВЗ=\$АЗ\*В\$1 C2=\$А2\*С

## Проверяем знания

В ячейке C5 электронной таблицы записана формула = \$B\$4-D3. Какой вид приобретет формула, после того как ячейку C5 скопируют в ячейку B6?

**1) = \$A\$5-D3 Ответ: 3) 2) = \$B\$4-C4 3) = \$B\$4-E2 4) = \$C\$3-D3 E\$B\$4-C4** 

**Пояснение:**

**При копировании в формуле буквы и числа меняются на разницу между буквами и числами двух ячеек, между которыми происходило копирование, если перед ними не стоит знак абсолютной адресации. В данном случае разница между ячейками составила в буквах — -1, а в числах — 1. То есть в**

**формуле буквы изменятся на -1, а числа на 1.** 

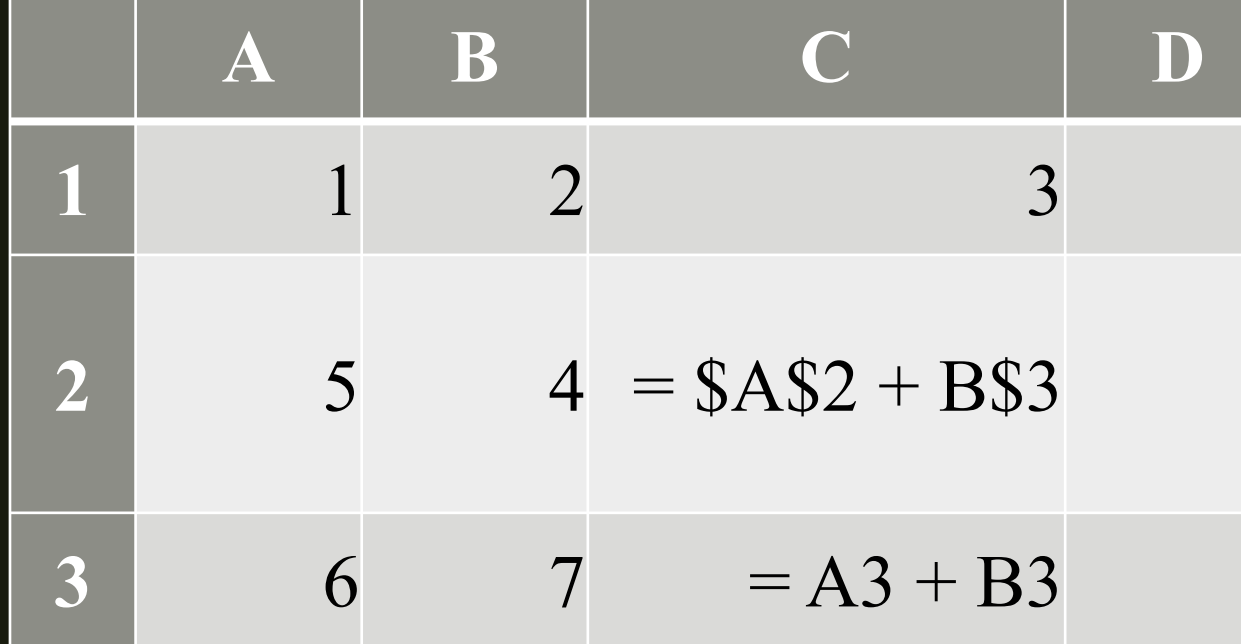

Чему станет равным значение ячейки D1, если в неё скопировать формулу из ячейки С2?

### **Пояснение:**

\$A\$2: ничего не меняется. B\$3: столбец меняется, не меняется номер строки. Номер столбца D больше номера столбца C на 1, значит, при копиро вании из С2 в D1 столбец B в формуле станет столбцом C. Окончательный вид =\$A\$2 + C\$3, т. е. D1 = A2 + С3 = A2 + A3 + B3 Подставим имеющиеся значения: D1 = 5 + 6 + 7 = 18.

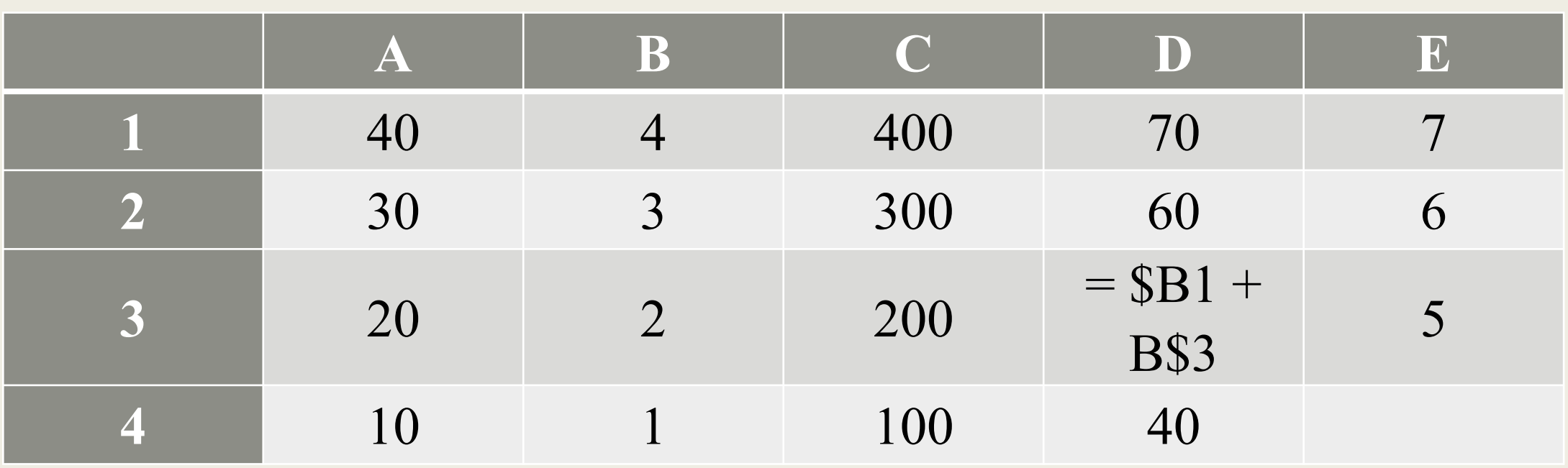

Дан фрагмент электронной таблицы. Из ячейки D3 в ячейку E4 была скопирована формула. При копировании адреса ячеек в формуте автоматически изменились. Каким стало чиеное значение формулы в ячейке E4? **Новая формула стала выглядеть так: =\$B2+C\$3. что, в свою очередь, равно**

**Ответ: 203.**

**Дан фрагмент электронной таблицы. Из ячейки B2 в одну из ячеек Пояснение: диапазона A1:A4 была скопирована формула. При копировании При копировании формулы в одну из ячеек адреса ячеек в формуле автоматически изменились, и числовое значение в этой ячейке стало равным 8. В какую ячейку была скопирована формула? В ответе укажите только одно число номер строки, в которой расположена ячейка.** Ответирована формул **диапазона A1:A4 формула примет вид = C\$3 + \$Cn, где n — номер строки той ячейки в которую скопировали формулу. Числовое значение в этой ячейке стало равно 8, следовательно, для того,** 

**чтобы выполнялось равенство 5 + Cn = 8, n должно быть равным 1.**

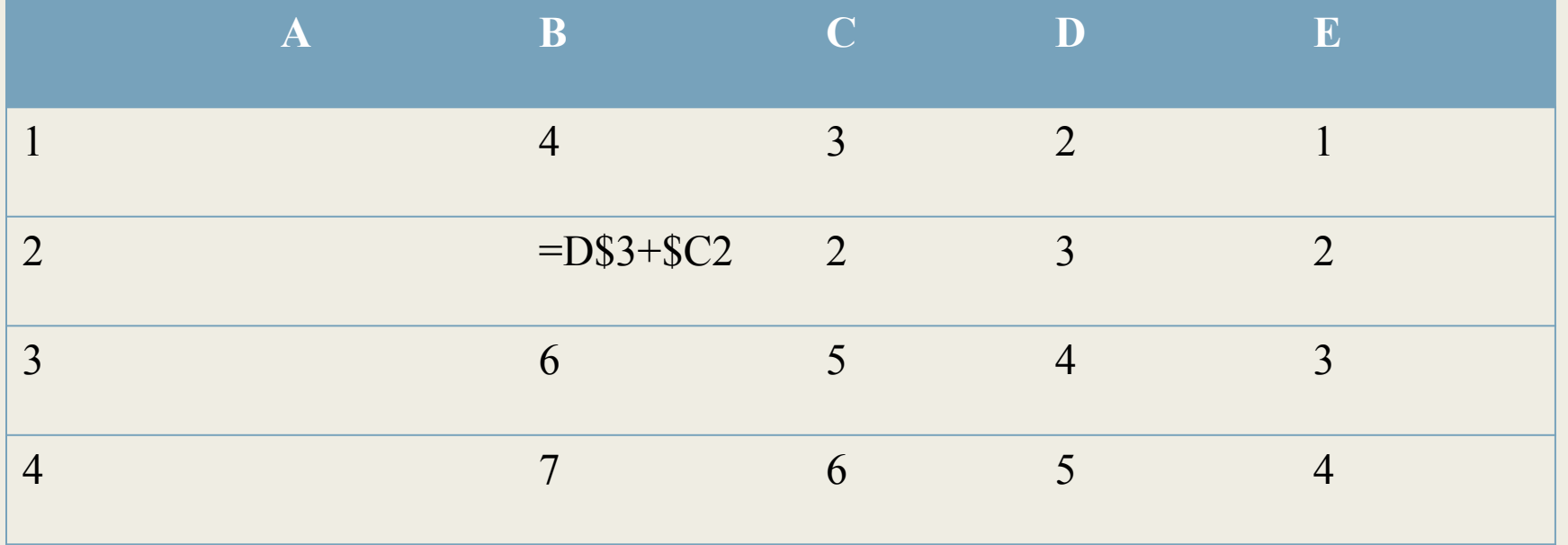

### **Спасибо за внимание!**